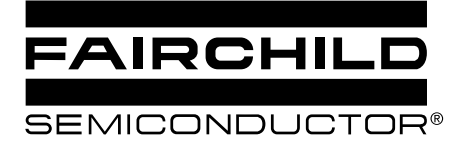

### **MOC3010M MOC3011M MOC3012M MOC3020M MOC3021M MOC3022M MOC3023M**

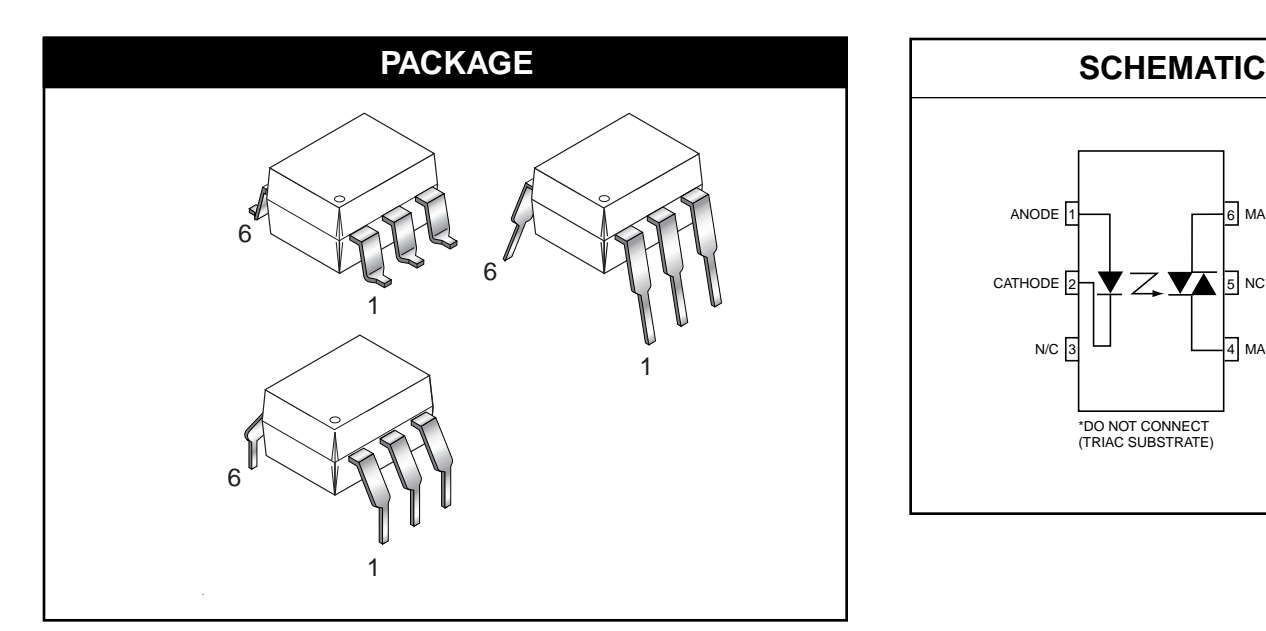

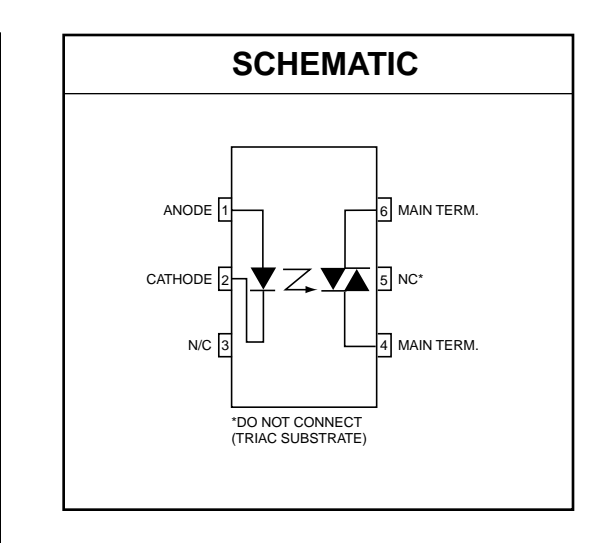

### **DESCRIPTION**

The MOC301XM and MOC302XM series are optically isolated triac driver devices. These devices contain a GaAs infrared emitting diode and a light activated silicon bilateral switch, which functions like a triac. They are designed for interfacing between electronic controls and power triacs to control resistive and inductive loads for 115 VAC operations.

### **FEATURES**

- Excellent  $I_{FT}$  stability—IR emitting diode has low degradation
- High isolation voltage—minimum 5300 VAC RMS
- Underwriters Laboratory (UL) recognized-File #E90700
- Peak blocking voltage
	- 250V-MOC301XM
	- 400V-MOC302XM
- VDE recognized (File #94766)
	- Ordering option V (e.g. MOC3023VM)

### **APPLICATIONS**

- 
- 
- Industrial controls Solenoid/valve controls
	- Traffic lights Static AC power switch
- Vending machines Incandescent lamp dimmers
- 
- Lamp ballasts
- 
- Solid state relay Motor control

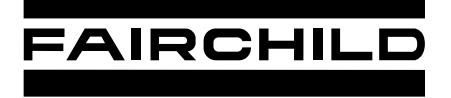

**SEMICONDUCTOR®** 

# **6-PIN DIP RANDOM-PHASE OPTOISOLATORS TRIAC DRIVER OUTPUT (250/400 VOLT PEAK)**

**MOC3010M MOC3011M MOC3012M MOC3020M MOC3021M MOC3022M MOC3023M**

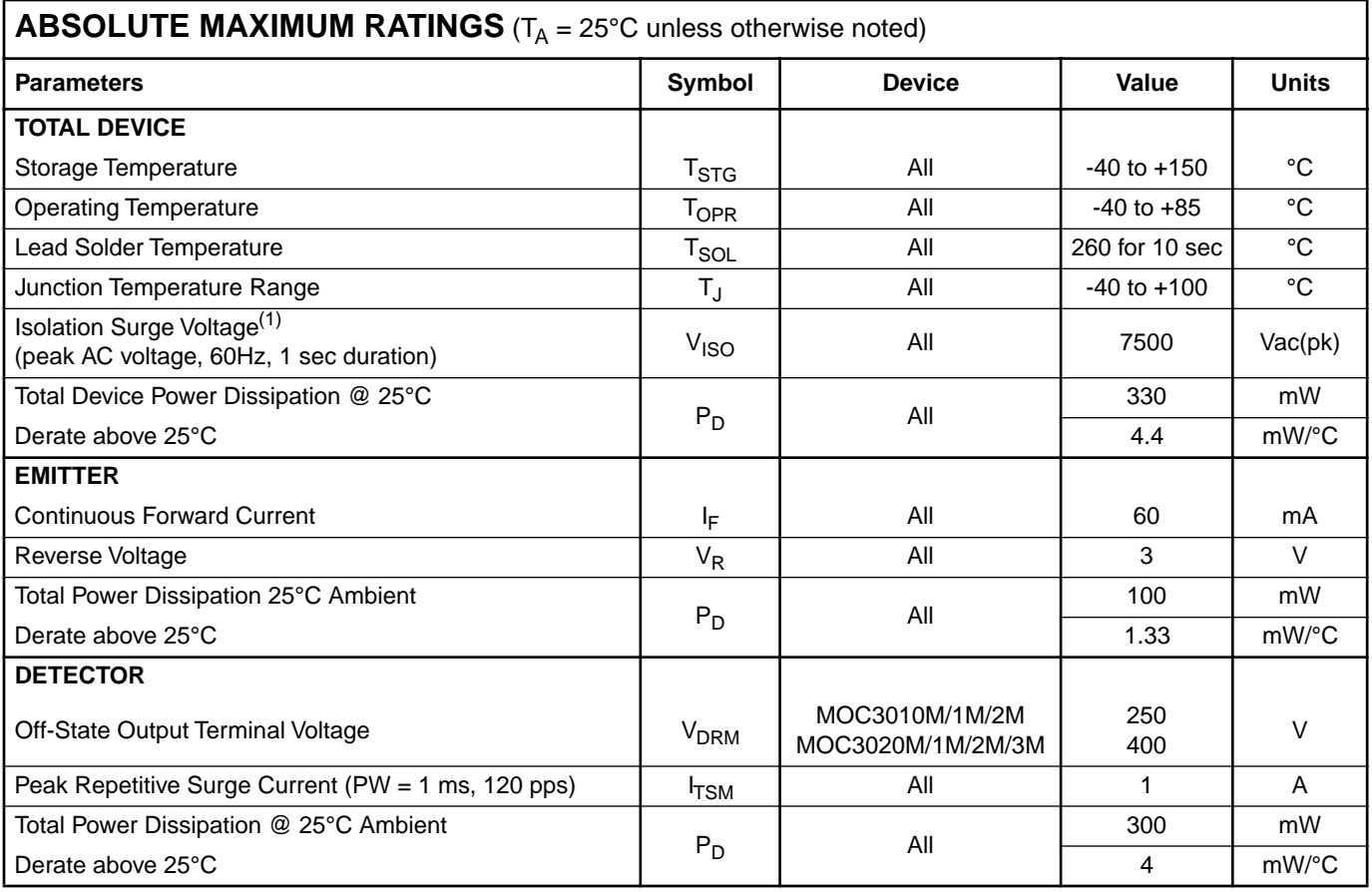

#### **Note**

1. Isolation surge voltage, V<sub>ISO</sub>, is an internal device dielectric breakdown rating. For this test, Pins 1 and 2 are common, and Pins 4, 5 and 6 are common.

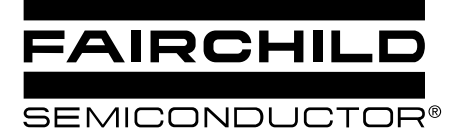

**MOC3010M MOC3011M MOC3012M MOC3020M MOC3021M MOC3022M MOC3023M**

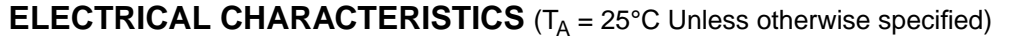

### **INDIVIDUAL COMPONENT CHARACTERISTICS**

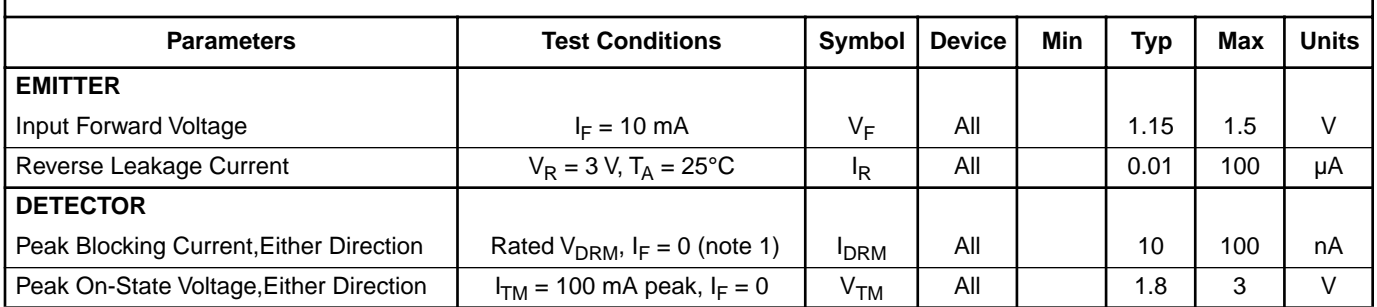

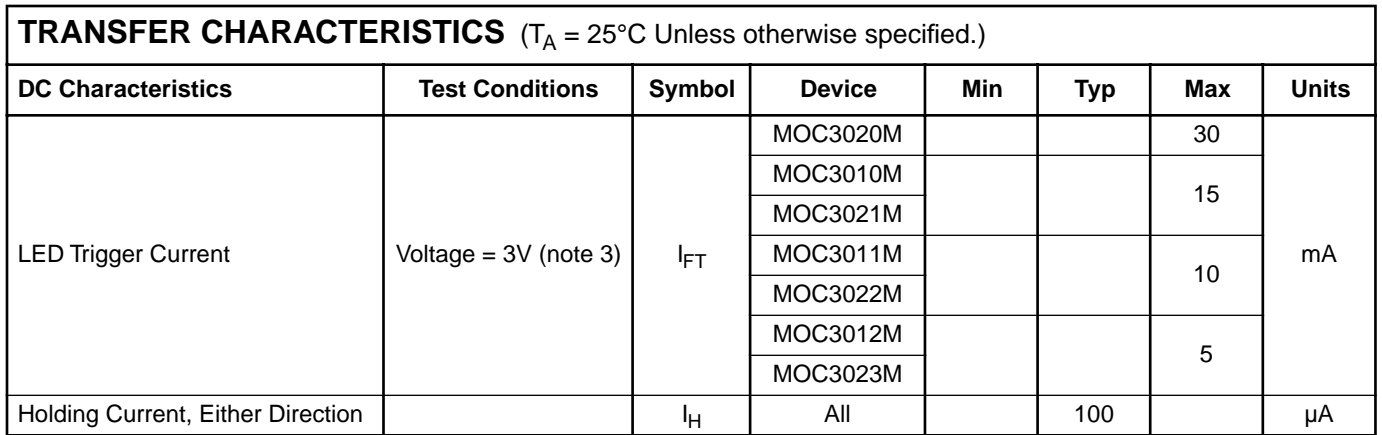

#### **Note**

- 1. Test voltage must be applied within dv/dt rating.
- 2. This is static dv/dt. See Figure 5 for test circuit. Commutating dv/dt is a function of the load-driving thyristor(s) only.
- 3. All devices are guaranteed to trigger at an  $I_F$  value less than or equal to max  $I_{FT}$ . Therefore, recommended operating  $I_F$  lies between max I<sub>FT</sub> (30 mA for MOC3020M, 15 mA for MOC3010M and MOC3021M, 10 mA for MOC3011M and MOC3022M, 5 mA for MOC3012M and MOC3023M) and absolute max  $I_F$  (60 mA).

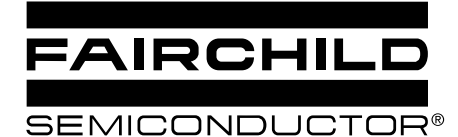

**MOC3010M MOC3011M MOC3012M MOC3020M MOC3021M MOC3022M MOC3023M**

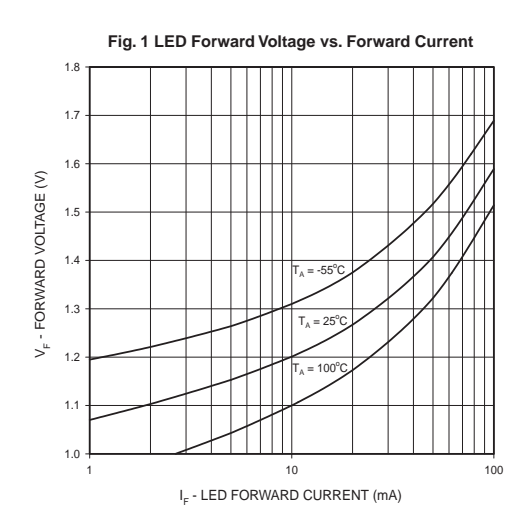

![](_page_3_Figure_4.jpeg)

**Fig. 3 Trigger Current vs. Ambient Temperature**

![](_page_3_Figure_6.jpeg)

**Fig. 4 LED Current Required to Trigger vs. LED Pulse Width**

![](_page_3_Figure_8.jpeg)

LED TRIGGER WIDTH - PW<sub>in</sub> (µs)

![](_page_3_Figure_10.jpeg)

![](_page_3_Figure_11.jpeg)

![](_page_3_Figure_12.jpeg)

STATIC - dv/dt (V/us)

STATIC - dv/dt (V/µs)

12

![](_page_4_Picture_0.jpeg)

(MOC302X)

(MOC301X)

### **MOC3010M MOC3011M MOC3012M MOC3020M MOC3021M MOC3022M MOC3023M**

![](_page_4_Figure_3.jpeg)

**Figure 5. Static dv/dt Test Circuit**

Note: This optoisolator should not be used to drive a load directly. It is intended to be a trigger device only.

![](_page_4_Figure_6.jpeg)

**Figure 6. Resistive Load**

![](_page_4_Figure_8.jpeg)

**Figure 7. Inductive Load with Sensitive Gate Triac (I<sub>GT</sub> ≤ 15 mA)** 

![](_page_5_Picture_0.jpeg)

**MOC3010M MOC3011M MOC3012M MOC3020M MOC3021M MOC3022M MOC3023M**

![](_page_5_Figure_3.jpeg)

**Figure 8. Inductive Load with Sensitive Gate Triac (I<sub>GT</sub> ≤ 15 mA)** 

![](_page_5_Figure_5.jpeg)

In this circuit the "hot" side of the line is switched and the load connected to the cold or ground side.

The 39 ohm resistor and 0.01µF capacitor are for snubbing of the triac, and the 470 ohm resistor and 0.05 µF capacitor are for snubbing the coupler. These components may or may not be necessary depending upon the particular and load used.

**Figure 9. Typical Application Circuit**

![](_page_6_Picture_0.jpeg)

**MOC3010M MOC3011M MOC3012M MOC3020M MOC3021M MOC3022M MOC3023M**

![](_page_6_Figure_3.jpeg)

### **Package Dimensions (0.4" Lead Spacing)**

![](_page_6_Figure_5.jpeg)

#### **NOTE**

All dimensions are in inches (millimeters)

![](_page_6_Figure_8.jpeg)

# **Recommended Pad Layout for<br>Surface Mount Leadform**

![](_page_6_Figure_10.jpeg)

![](_page_7_Picture_0.jpeg)

**MOC3010M MOC3011M MOC3012M MOC3020M MOC3021M MOC3022M MOC3023M**

### **ORDERING INFORMATION**

![](_page_7_Picture_117.jpeg)

### **MARKING INFORMATION**

![](_page_7_Figure_6.jpeg)

![](_page_7_Picture_118.jpeg)

\*Note – Parts that do not have the 'V' option (see definition 3 above) that are marked with date code '325' or earlier are marked in portrait format.

![](_page_8_Picture_0.jpeg)

**MOC3010M MOC3011M MOC3012M MOC3020M MOC3021M MOC3022M MOC3023M**

![](_page_8_Figure_3.jpeg)

### **NOTE**

All dimensions are in inches (millimeters)

![](_page_8_Figure_6.jpeg)

![](_page_9_Picture_0.jpeg)

SEMICONDUCTOR®

## **6-PIN DIP RANDOM-PHASE OPTOISOLATORS TRIAC DRIVER OUTPUT (250/400 VOLT PEAK)**

### **MOC3010M MOC3011M MOC3012M MOC3020M MOC3021M MOC3022M MOC3023M**

#### **DISCLAIMER**

FAIRCHILD SEMICONDUCTOR RESERVES THE RIGHT TO MAKE CHANGES WITHOUT FURTHER NOTICE TO ANY PRODUCTS HEREIN TO IMPROVE RELIABILITY, FUNCTION OR DESIGN. FAIRCHILD DOES NOT ASSUME ANY LIABILITY ARISING OUT OF THE APPLICATION OR USE OF ANY PRODUCT OR CIRCUIT DESCRIBED HEREIN; NEITHER DOES IT CONVEY ANY LICENSE UNDER ITS PATENT RIGHTS, NOR THE RIGHTS OF OTHERS.

#### **LIFE SUPPORT POLICY**

FAIRCHILD'S PRODUCTS ARE NOT AUTHORIZED FOR USE AS CRITICAL COMPONENTS IN LIFE SUPPORT DEVICES OR SYSTEMS WITHOUT THE EXPRESS WRITTEN APPROVAL OF THE PRESIDENT OF FAIRCHILD SEMICONDUCTOR CORPORATION. As used herein:

- 1. Life support devices or systems are devices or systems which, (a) are intended for surgical implant into the body, or (b) support or sustain life, and (c) whose failure to perform when properly used in accordance with instructions for use provided in the labeling, can be reasonably expected to result in a significant injury of the user.
- 2. A critical component in any component of a life support device or system whose failure to perform can be reasonably expected to cause the failure of the life support device or system, or to affect its safety or effectiveness.

![](_page_10_Picture_0.jpeg)

# **BTA/BTB12 and T12 Series**

### SNUBBERLESS™, LOGIC LEVEL & STANDARD 12A TRIACS

#### **MAIN FEATURES:**

![](_page_10_Picture_301.jpeg)

#### **DESCRIPTION**

Available either in through-hole or surface-mount packages, the BTA/BTB12 and T12 triac series is suitable for general purpose AC switching. They can be used as an ON/OFF function in applications such as static relays, heating regulation, induction motor starting circuits... or for phase control operation in light dimmers, motor speed controllers,...

The snubberless versions (BTA/BTB...W and T12 series) are specially recommended for use on inductive loads, thanks to their high commutation performances. Logic level versions are designed to interface directly with low power drivers such as microcontrollers. By using an internal ceramic pad, the BTA series provides voltage insulated tab (rated at 2500V RMS) complying with UL standards (File ref.: E81734)

![](_page_10_Figure_9.jpeg)

#### **ABSOLUTE MAXIMUM RATINGS**

![](_page_10_Picture_302.jpeg)

September 2002 - Ed: 6A

### **BTA/BTB12 and T12 Series**

### **ELECTRICAL CHARACTERISTICS** (Tj = 25°C, unless otherwise specified)

### ■ **SNUBBERLESS<sup>™</sup> and LOGIC LEVEL (3 Quadrants)**

![](_page_11_Picture_249.jpeg)

### ■ **STANDARD (4 Quadrants)**

![](_page_11_Picture_250.jpeg)

### **STATIC CHARACTERISTICS**

![](_page_11_Picture_251.jpeg)

57

**Note 1:** minimum IGT is guaranted at 5% of IGT max.

**Note 2:** for both polarities of A2 referenced to A1

### **THERMAL RESISTANCES**

![](_page_12_Picture_227.jpeg)

S = Copper surface under tab

#### **PRODUCT SELECTOR**

![](_page_12_Picture_228.jpeg)

BTB: non insulated TO-220AB package

### **ORDERING INFORMATION**

![](_page_12_Figure_8.jpeg)

**600: 600V 800: 800V**

**SENSITIVITY: 35: 35mA**

**PACKING MODE: Blank:Tube -TR:Tape & Reel**

57

### **OTHER INFORMATION**

![](_page_13_Picture_253.jpeg)

**Note:**  $xxx =$  voltage,  $yy =$  sensitivity,  $z =$  type

**Fig. 1:** Maximum power dissipation versus RMS on-state current (full cycle).

![](_page_13_Figure_5.jpeg)

**Fig. 2-2:** RMS on-state current versus ambient temperature (printed circuit board FR4, copper thickness: 35µm),full cycle.

![](_page_13_Figure_7.jpeg)

**Fig. 2-1:** RMS on-state current versus case temperature (full cycle).

![](_page_13_Figure_9.jpeg)

**Fig. 3:** Relative variation of thermal impedance versus pulse duration.

![](_page_13_Figure_11.jpeg)

**Fig. 4:** On-state characteristics (maximum values).

0.5 1.0 1.5 2.0 2.5 3.0 3.5 4.0 4.5 5.0  $^{1}$  – 0.5 10 100 **ITM (A)** Tj=25°C Tj max **Tj** max.<br>Vto = 0.3  $= 0.85 V$ <br> $= 35 m()$ **Rd = 35 m**Ω **VTM(V)**

**Fig. 6:** Non-repetitive surge peak on-state current for a sinusoidal pulse with width tp < 10ms, and corresponding value of I²t.

![](_page_14_Figure_4.jpeg)

**Fig. 8-1:** Relative variation of critical rate of decrease of main current versus (dV/dt)c (typical values) (BW/CW/T1235).

![](_page_14_Figure_6.jpeg)

**Fig. 5:** Surge peak on-state current versus number of cycles.

![](_page_14_Figure_8.jpeg)

**Fig. 7:** Relative variation of gate trigger current, holding current and latching current versus junction temperature (typical values).

![](_page_14_Figure_10.jpeg)

![](_page_14_Figure_11.jpeg)

**(dI/dt)c [(dV/dt)c] / Specified (dI/dt)c**

![](_page_14_Figure_13.jpeg)

### **BTA/BTB12 and T12 Series**

**Fig. 9:** Relative variation of critical rate of decrease of main current versus junction temperature.

![](_page_15_Figure_2.jpeg)

**PACKAGE MECHANICAL DATA** D²PAK (Plastic)

![](_page_15_Figure_4.jpeg)

**REF. DIMENSIONS Millimeters Inches**  $Min.$  Typ. Max. Min. Typ. Max. A 4.30 4.60 0.169 0.181  $\overline{A1}$  2.49  $\overline{)2.69}$  0.098 0.106  $A2 \t 0.03 \t 0.23 \t 0.001 \t 0.009$ B 0.70 0.93 0.027 0.037  $\overline{B2}$  1.25 1.40  $\overline{)$  0.048 0.055  $C \t 0.45 \t 0.60 \t 0.017 \t 0.024$  $C2$  1.21 1.36 0.047 0.054  $\overline{D}$  8.95 9.35 0.352 0.368  $E$  10.00 10.28 0.393 0.405  $G = 4.88$   $5.28$  0.192 0.208  $L$  15.00 15.85 0.590 0.624  $L2$  1.27 1.40 0.050 0.055 L3  $1.40$  1.75 0.055 0.069  $R$  0.40 0.016

V2 0° 8° 0° 8°

*ky* 

#### **FOOTPRINT DIMENSIONS** (in millimeters) D²PAK (Plastic)

![](_page_15_Figure_7.jpeg)

Fig. 10: D<sup>2</sup>PAK Thermal resistance junction to ambient versus copper surface under tab (printed circuit board FR4, copper thickness:  $35 \mu m$ ).

![](_page_15_Figure_9.jpeg)

### **PACKAGE MECHANICAL DATA**

#### TO-220AB / TO-220AB Ins.

![](_page_16_Figure_3.jpeg)

Information furnished is believed to be accurate and reliable. However, STMicroelectronics assumes no responsibility for the consequences of use of such information nor for any infringement of patents or other rights of third parties which may result from its use. No license is granted by implication or otherwise under any patent or patent rights of STMicroelectronics. Specifications mentioned in this publication are subject to change without notice. This publication supersedes and replaces all information previously supplied. STMicroelectronics products are not authorized for use as critical components in life support devices or systems without express written approval of STMicroelectronics.

© The ST logo is a registered trademark of STMicroelectronics

© 2002 STMicroelectronics - Printed in Italy - All Rights Reserved

STMicroelectronics GROUP OF COMPANIES Australia - Brazil - Canada - China - Finland - France - Germany Hong Kong - India - Isreal - Italy - Japan - Malaysia - Malta - Morocco - Singapore Spain - Sweden - Switzerland - United Kingdom - United States.

**http://www.st.com**

![](_page_16_Picture_9.jpeg)

TOSHIBA PHOTOCOUPLER GaAs IRED & PHOTO-TRANSISTOR

# 4N25(Short), 4N25A(Short), 4N26(Short), 4N27(Short), 4N28(Short)

AC LINE/DIGITAL LOGIC ISOLATOR. DIGITAL LOGIC/DIGITAL LOGIC ISOLATOR. TELEPHONE LINE RECEIVER. TWISTED PAIR LINE RECEIVER. HIGH FREQUENCY POWER SUPPLY FEEDBACK CONTROL. RELAY CONTACT MONITOR.

The TOSHIBA 4N25 (Short) through 4N28 (Short) consists of a gallium arsenide infrared emitting diode coupled with a silicon phototransistor in a dual in-line package.

- **Switching Speeds** :  $3\mu s$  (Typ.)
- DC Current Transfer Ratio: 100% (Typ.)
- Isolation Resistance :  $10^{11} \Omega$  (Min.)
- Isolation Voltage  $: 2500Vrms$  (Min.)
- UL Recognized : UL1577, File No. E67349

![](_page_17_Figure_11.jpeg)

Weight:  $0.4g$ 

#### PIN CONFIGURATIONS (Top view)

![](_page_17_Figure_14.jpeg)

#### 961001EBC2

- TOSHIBA is continually working to improve the quality and the reliability of its products. Nevertheless, semiconductor devices in general can<br>function or fail due to their inherent electrical sensitivity and vulnerability
- 
- 
- by implication or otherwise under any intellectual property or other rise information contained herein is subject to change without notice.
- 

### MAXIMUM RATINGS  $(Ta = 25^{\circ}C)$

![](_page_18_Picture_22.jpeg)

(Note 1) Pulse width  $300\mu\text{s},\ 2\%$  duty cycle.

(\*) Above 25°C ambient.

![](_page_19_Picture_17.jpeg)

### ELECTRICAL CHARACTERISTICS (Ta = 25°C)

 $(*)$  JEDEC registered minimum BV<sub>S</sub>, however, TOSHIBA specifies a minimum BV<sub>S</sub> of 2500Vrms, 1 minute.

![](_page_20_Figure_2.jpeg)

![](_page_21_Figure_2.jpeg)

![](_page_22_Figure_2.jpeg)

![](_page_23_Picture_0.jpeg)

# Arduino UNO

![](_page_23_Picture_2.jpeg)

 $\epsilon$ 

### Product Overview

The Arduino Uno is a microcontroller board based on the ATmega328 ([datasheet\)](http://www.atmel.com/dyn/resources/prod_documents/doc8161.pdf). It has 14 digital input/output pins (of which 6 can be used as PWM outputs), 6 analog inputs, a 16 MHz crystal oscillator, a USB connection, a power jack, an ICSP header, and a reset button. It contains everything needed to support the microcontroller; simply connect it to a computer with a USB cable or power it with a AC-to-DC adapter or battery to get started. The Uno differs from all preceding boards in that it does not use the FTDI USB-to-serial driver chip. Instead, it features the Atmega8U2 programmed as a USB-to-serial converter.

"Uno" means one in Italian and is named to mark the upcoming release of Arduino 1.0. The Uno and version 1.0 will be the reference versions of Arduno, moving forward. The Uno is the latest in a series of USB Arduino boards, and the reference model for the Arduino platform; for a comparison with previous versions, see the [index of Arduino boards.](http://arduino.cc/en/Main/Boards)

![](_page_23_Figure_7.jpeg)

# **Technical Specification**

EAGLE files: arduino-duemilanove-uno-design.zip Schematic: arduino-uno-schematic.pdf

### **Summary**

**OC** 

![](_page_24_Picture_109.jpeg)

**TX/RX** "Test" digital pins Leds Led 13 **MADE IN ITALY**  $mx + 1$ <br> $mx + 0$  $P \not\leftrightarrow \psi \not\leftrightarrow \phi$  $\ddot{ }$ **SALE** DIGITAL (PWM~) Power USB Interface  $INI$ Led **ARDUINO** RX **Bull** PK16.000Y **ICSP**  $60$   $\overline{BB}$ Ē . . . Header FF 30 - 18  $- - - -$ ATmega328  $0.0 - 0.0$ Reset 231 External **Button** SASAS Power Supply 뎧  $|12C|$ analog pins power pins |

![](_page_24_Picture_5.jpeg)

the board

The Arduino Uno can be powered via the USB connection or with an external power supply. The power source is selected automatically.

External (non-USB) power can come either from an AC-to-DC adapter (wall-wart) or battery. The adapter can be connected by plugging a 2.1mm center-positive plug into the board's power jack. Leads from a battery can be inserted in the Gnd and Vin pin headers of the POWER connector.

The board can operate on an external supply of 6 to 20 volts. If supplied with less than 7V, however, the 5V pin may supply less than five volts and the board may be unstable. If using more than 12V, the voltage regulator may overheat and damage the board. The recommended range is 7 to 12 volts.

The power pins are as follows:

- **VIN.** The input voltage to the Arduino board when it's using an external power source (as opposed to 5 volts from the USB connection or other regulated power source). You can supply voltage through this pin, or, if supplying voltage via the power jack, access it through this pin.
- **5V.** The regulated power supply used to power the microcontroller and other components on the board. This can come either from VIN via an on-board regulator, or be supplied by USB or another regulated 5V supply.
- **3V3.** A 3.3 volt supply generated by the on-board regulator. Maximum current draw is 50 mA.
- **GND.** Ground pins.

### **Memory**

Power

The Atmega328 has 32 KB of flash memory for storing code (of which 0,5 KB is used for the bootloader); It has also 2 KB of SRAM and 1 KB of EEPROM (which can be read and written with the [EEPROM library\)](http://www.arduino.cc/en/Reference/EEPROM).

### Input and Output

Each of the 14 digital pins on the Uno can be used as an input or output, using [pinMode\(\),](http://arduino.cc/en/Reference/PinMode) [digitalWrite\(\),](http://arduino.cc/en/Reference/DigitalWrite) and [digitalRead\(\)](http://arduino.cc/en/Reference/DigitalRead) functions. They operate at 5 volts. Each pin can provide or receive a maximum of 40 mA and has an internal pull-up resistor (disconnected by default) of 20-50 kOhms. In addition, some pins have specialized functions:

- **Serial: 0 (RX) and 1 (TX).** Used to receive (RX) and transmit (TX) TTL serial data. TThese pins are connected to the corresponding pins of the ATmega8U2 USB-to-TTL Serial chip .
- **External Interrupts: 2 and 3.** These pins can be configured to trigger an interrupt on a low value, a rising or falling edge, or a change in value. See the **attachInterrupt()** function for details.
- **PWM: 3, 5, 6, 9, 10, and 11.** Provide 8-bit PWM output with the [analogWrite\(\)](http://arduino.cc/en/Reference/AnalogWrite) function.
- **SPI: 10 (SS), 11 (MOSI), 12 (MISO), 13 (SCK).** These pins support SPI communication, which, although provided by the underlying hardware, is not currently included in the Arduino language.
- **LED: 13.** There is a built-in LED connected to digital pin 13. When the pin is HIGH value, the LED is on, when the pin is LOW, it's off.

![](_page_25_Picture_17.jpeg)

![](_page_25_Picture_18.jpeg)

![](_page_25_Picture_19.jpeg)

![](_page_25_Picture_20.jpeg)

![](_page_25_Picture_21.jpeg)

The Uno has 6 analog inputs, each of which provide 10 bits of resolution (i.e. 1024 different values). By default they measure from ground to 5 volts, though is it possible to change the upper end of their range using the AREF pin and the [analogReference\(](http://arduino.cc/en/Reference/AnalogReference)) function. Additionally, some pins have specialized functionality:

• **I<sup>2</sup>C: 4 (SDA) and 5 (SCL).** Support I<sup>2</sup>C (TWI) communication using the *Wire library*.

There are a couple of other pins on the board:

- **AREF.** Reference voltage for the analog inputs. Used with **analogReference**().
- **Reset.** Bring this line LOW to reset the microcontroller. Typically used to add a reset button to shields which block the one on the board.

See also the [mapping between Arduino pins and Atmega328 ports.](http://arduino.cc/en/Hacking/PinMapping168)

### Communication

The Arduino Uno has a number of facilities for communicating with a computer, another Arduino, or other microcontrollers. The ATmega328 provides UART TTL (5V) serial communication, which is available on digital pins 0 (RX) and 1 (TX). An ATmega8U2 on the board channels this serial communication over USB and appears as a virtual com port to software on the computer. The '8U2 firmware uses the standard USB COM drivers, and no external driver is needed. However, on Windows, an \*.inf file is required..

The Arduino software includes a serial monitor which allows simple textual data to be sent to and from the Arduino board. The RX and TX LEDs on the board will flash when data is being transmitted via the USB-toserial chip and USB connection to the computer (but not for serial communication on pins 0 and 1).

A [SoftwareSerial library](http://www.arduino.cc/en/Reference/SoftwareSerial) allows for serial communication on any of the Uno's digital pins.

The ATmega328 also support I2C (TWI) and SPI communication. The Arduino software includes a Wire library to simplify use of the I2C bus; see the [documentation](http://arduino.cc/en/Reference/Wire) for details. To use the SPI communication, please see the ATmega328 datasheet.

### Programming

The Arduino Uno can be programmed with the Arduino software ([download\)](http://arduino.cc/en/Main/Software). Select "Arduino Uno w/ ATmega328" from the **Tools > Board** menu (according to the microcontroller on your board). For details, see the [reference](http://arduino.cc/en/Reference/HomePage) and [tutorials.](http://arduino.cc/en/Tutorial/HomePage)

The ATmega328 on the Arduino Uno comes preburned with a [bootloader](http://arduino.cc/en/Tutorial/Bootloader) that allows you to upload new code to it without the use of an external hardware programmer. It communicates using the original STK500 protocol [\(reference,](http://www.atmel.com/dyn/resources/prod_documents/doc2525.pdf) [C header files\)](http://www.atmel.com/dyn/resources/prod_documents/avr061.zip).

You can also bypass the bootloader and program the microcontroller through the ICSP (In-Circuit Serial Programming) header; see [these instructions](http://dev.arduino.cc/wiki/uno/Hacking/Programmer) for details.

The ATmega8U2 firmware source code is available . The ATmega8U2 is loaded with a DFU bootloader, which can be activated by connecting the solder jumper on the back of the board (near the map of Italy) and then resetting the 8U2. You can then use [Atmel's FLIP software](http://www.atmel.com/dyn/products/tools_card.asp?tool_id=3886) (Windows) or the [DFU programmer](http://dfu-programmer.sourceforge.net/) (Mac OS X and Linux) to load a new firmware. Or you can use the ISP header with an external programmer (overwriting the DFU bootloader).

![](_page_26_Picture_16.jpeg)

![](_page_26_Picture_17.jpeg)

![](_page_26_Picture_18.jpeg)

![](_page_26_Picture_19.jpeg)

![](_page_26_Picture_20.jpeg)

## Automatic (Software) Reset

Rather than requiring a physical press of the reset button before an upload, the Arduino Uno is designed in a way that allows it to be reset by software running on a connected computer. One of the hardware flow control lines (DTR) of the ATmega8U2 is connected to the reset line of the ATmega328 via a 100 nanofarad capacitor. When this line is asserted (taken low), the reset line drops long enough to reset the chip. The Arduino software uses this capability to allow you to upload code by simply pressing the upload button in the Arduino environment. This means that the bootloader can have a shorter timeout, as the lowering of DTR can be well-coordinated with the start of the upload.

This setup has other implications. When the Uno is connected to either a computer running Mac OS X or Linux, it resets each time a connection is made to it from software (via USB). For the following half-second or so, the bootloader is running on the Uno. While it is programmed to ignore malformed data (i.e. anything besides an upload of new code), it will intercept the first few bytes of data sent to the board after a connection is opened. If a sketch running on the board receives one-time configuration or other data when it first starts, make sure that the software with which it communicates waits a second after opening the connection and before sending this data.

The Uno contains a trace that can be cut to disable the auto-reset. The pads on either side of the trace can be soldered together to re-enable it. It's labeled "RESET-EN". You may also be able to disable the auto-reset by connecting a 110 ohm resistor from 5V to the reset line; see [this forum thread](http://www.arduino.cc/cgi-bin/yabb2/YaBB.pl?num=1213719666/all) for details.

### USB Overcurrent Protection

The Arduino Uno has a resettable polyfuse that protects your computer's USB ports from shorts and overcurrent. Although most computers provide their own internal protection, the fuse provides an extra layer of protection. If more than 500 mA is applied to the USB port, the fuse will automatically break the connection until the short or overload is removed.

### **Physical Characteristics**

The maximum length and width of the Uno PCB are 2.7 and 2.1 inches respectively, with the USB connector and power jack extending beyond the former dimension. Three screw holes allow the board to be attached to a surface or case. Note that the distance between digital pins 7 and 8 is 160 mil (0.16"), not an even multiple of the 100 mil spacing of the other pins.

![](_page_27_Picture_8.jpeg)

![](_page_27_Picture_9.jpeg)

![](_page_27_Picture_10.jpeg)

Radiospares

![](_page_27_Picture_12.jpeg)

![](_page_27_Picture_13.jpeg)

# How to use Arduino

![](_page_28_Picture_1.jpeg)

Arduino can sense the environment by receiving input from a variety of sensors and can affect its surroundings by controlling lights, motors, and other actuators. The microcontroller on the board is programmed using the [Arduino programming language](http://arduino.cc/en/Reference/HomePage) (based on [Wiring\)](http://wiring.org.co/) and the Arduino development environment (based on **Processing**). Arduino projects can be stand-alone or they can communicate with software on running on a computer (e.g. Flash, Processing, MaxMSP).

Arduino is a cross-platoform program. You'll have to follow different instructions for your personal OS. Check on the [Arduino site](http://arduino.cc/en/Guide/HomePage) for the latest instructions. *http://arduino.cc/en/Guide/HomePage*

![](_page_28_Picture_4.jpeg)

Windows Install

![](_page_28_Picture_6.jpeg)

Once you have downloaded/unzipped the arduino IDE, you can Plug the Arduino to your PC via USB cable.

## **Blink led**

Now you're actually ready to "burn" your first program on the arduino board. To select "blink led", the physical translation of the well known programming "hello world", select

### **File>Sketchbook> Arduino-0017>Examples> Digital>Blink**

Once you have your skecth you'll see something very close to the screenshot on the right.

### In **Tools>Board** select

Now you have to go to **Tools>SerialPort** and select the right serial port, the one arduino is attached to.

![](_page_28_Picture_14.jpeg)

![](_page_28_Figure_15.jpeg)

![](_page_28_Picture_16.jpeg)

![](_page_28_Picture_17.jpeg)

![](_page_28_Picture_18.jpeg)

![](_page_28_Picture_19.jpeg)

![](_page_28_Picture_20.jpeg)

# Dimensioned Drawing

![](_page_29_Figure_1.jpeg)

![](_page_29_Figure_2.jpeg)

![](_page_29_Picture_3.jpeg)

![](_page_29_Picture_4.jpeg)

![](_page_29_Picture_6.jpeg)

![](_page_29_Picture_7.jpeg)

# Terms & Conditions

![](_page_30_Picture_1.jpeg)

#### **1. Warranties**

1.1 The producer warrants that its products will conform to the Specifications. This warranty lasts for one (1) years from the date of the sale. The producer shall not be liable for any defects that are caused by neglect, misuse or mistreatment by the Customer, including improper installation or testing, or for any products that have been altered or modified in any way by a Customer. Moreover, The producer shall not be liable for any defects that result from Customer's design, specifications or instructions for such products. Testing and other quality control techniques are used to the extent the producer deems necessary.

1.2 If any products fail to conform to the warranty set forth above, the producer's sole liability shall be to replace such products. The producer's liability shall be limited to products that are determined by the producer not to conform to such warranty. If the producer elects to replace such products, the producer shall have a reasonable time to replacements. Replaced products shall be warranted for a new full warranty period.

1.3 EXCEPT AS SET FORTH ABOVE, PRODUCTS ARE PROVIDED "AS IS" AND "WITH ALL FAULTS." THE PRODUCER DISCLAIMS ALL OTHER WARRANTIES, EXPRESS OR IMPLIED, REGARDING PRODUCTS, INCLUDING BUT NOT LIMITED TO, ANY IMPLIED WARRANTIES OF MERCHANTABILITY OR FITNESS FOR A PARTICULAR PURPOSE

1.4 Customer agrees that prior to using any systems that include the producer products, Customer will test such systems and the functionality of the products as used in such systems. The producer may provide technical, applications or design advice, quality characterization, reliability data or other services. Customer acknowledges and agrees that providing these services shall not expand or otherwise alter the producer's warranties, as set forth above, and no additional obligations or liabilities shall arise from the producer providing such services.

1.5 The Arduino<sup>TM</sup> products are not authorized for use in safety-critical applications where a failure of the product would reasonably be expected to cause severe personal injury or death. Safety-Critical Applications include, without limitation, life support devices and systems, equipment or systems for the operation of nuclear facilities and weapons systems. Arduino™ products are neither designed nor intended for use in military or aerospace applications or environments and for automotive applications or environment. Customer acknowledges and agrees that any such use of Arduino<sup>TM</sup> products which is solely at the Customer's risk, and that Customer is solely responsible for compliance with all legal and regulatory requirements in connection with such use.

1.6 Customer acknowledges and agrees that it is solely responsible for compliance with all legal, regulatory and safety-related requirements concerning its products and any use of Arduino™ products in Customer's applications, notwithstanding any applications-related information or support that may be provided by the producer.

#### **2. Indemnification**

The Customer acknowledges and agrees to defend, indemnify and hold harmless the producer from and against any and all third-party losses, damages, liabilities and expenses it incurs to the extent directly caused by: (i) an actual breach by a Customer of the representation and warranties made under this terms and conditions or (ii) the gross negligence or willful misconduct by the Customer.

#### **3**. **Consequential Damages Waiver**

In no event the producer shall be liable to the Customer or any third parties for any special, collateral, indirect, punitive, incidental, consequential or exemplary damages in connection with or arising out of the products provided hereunder, regardless of whether the producer has been advised of the possibility of such damages. This section will survive the termination of the warranty period.

#### **4. Changes to specifications**

The producer may make changes to specifications and product descriptions at any time, without notice. The Customer must not rely on the absence or characteristics of any features or instructions marked "reserved" or "undefined." The producer reserves these for future definition and shall have no responsibility whatsoever for conflicts or incompatibilities arising from future changes to them. The product information on the Web Site or Materials is subject to change without notice. Do not finalize a design with this information.

![](_page_30_Picture_15.jpeg)

![](_page_31_Figure_1.jpeg)

www.wavesen.com Phone: 020-84083341 Fax: 020-84332079 QQ:1043073574 Address: Room 527, No.13, Jiangong Road, Tianhe software park, Tianhe district, Guangzhou Post: 510660 Technology consultant: support@wavesen.com Business consultant: sales@wavesen.com Complaint and suggestion: sunbirdit@hotmail.com

# **Contents**

- 1. Product's picture
- 2. Feature
- 3. Pins description
- 4. The parameters and mode of product
- 5. Block diagram
- 6. Debugging device
- 7. Characteristic of test
- 8. Test diagram
- 9. AT command set

# **1.** Product's picture

![](_page_33_Picture_2.jpeg)

Figure 1 A Bluetooth module

www.wavesen.com Phone: 020-84083341 Fax: 020-84332079 QQ:1043073574 Address: Room 527, No.13, Jiangong Road, Tianhe software park, Tianhe district, Guangzhou Post: 510660<br>Technology consultant: support@wavesen.com Business consultant: sales@wavesen.com Technology consultant: support@wavesen.com Complaint and suggestion: sunbirdit@hotmail.com

![](_page_34_Picture_1.jpeg)

Figure 2. A Bluetooth module size

![](_page_34_Figure_3.jpeg)

Figure 3 50 pieces chips in an anti-static blister package.

www.wavesen.com Phone: 020-84083341 Fax: 020-84332079 QQ:1043073574 Address: Room 527, No.13, Jiangong Road, Tianhe software park, Tianhe district, Guangzhou Post: 510660<br>Technology consultant: support@wavesen.com Business consultant: sales@wavesen.com Technology consultant: support@wavesen.com Complaint and suggestion: sunbirdit@hotmail.com

### 2. Feature

- Wireless transceiver
	- $\triangleright$  Sensitivity (Bit error rate) can reach -80dBm.
	- $\triangleright$  The change range of output's power: -4 +6dBm.
	- Function description (perfect Bluetooth solution)
		- $\triangleright$  Has an EDR module; and the change range of modulation depth: 2Mbps 3Mbps.
		- Has a build-in 2.4GHz antenna; user needn't test antenna.
		- $\triangleright$  Has the external 8Mbit FLASH
		- $\triangleright$  Can work at the low voltage (3.1V~4.2V). The current in pairing is in the range of 30~40mA. The current in communication is 8mA.
		- Standard HCI Port (UART or USB)
		- USB Protocol: Full Speed USB1.1, Compliant With 2.0
		- $\triangleright$  This module can be used in the SMD.
		- $\triangleright$  It's made through RoHS process.
		- $\triangleright$  The board PIN is half hole size.
		- $\triangleright$  Has a 2.4GHz digital wireless transceiver.
		- Bases at CSR BC04 Bluetooth technology.
		- $\blacktriangleright$  Has the function of adaptive frequency hopping.
		- $\triangleright$  Small (27mm $\times$ 13mm $\times$ 2mm)
		- $\triangleright$  Peripherals circuit is simple.
		- $\triangleright$  It's at the Bluetooth class 2 power level.
		- Storage temperature range: -40 ℃ 85 ℃, work temperature range: -25 ℃ +75 ℃
		- $\triangleright$  Any wave inter Interference: 2.4MHz, the power of emitting: 3 dBm.
		- $\triangleright$  Bit error rate: 0. Only the signal decays at the transmission link, bit error may be produced. For example, when RS232 or TTL is being processed, some signals may decay.
	- Low power consumption
	- Has high-performance wireless transceiver system
	- Low Cost

www.wavesen.com Phone: 020-84083341 Fax: 020-84332079 QQ:1043073574 Address: Room 527, No.13, Jiangong Road, Tianhe software park, Tianhe district, Guangzhou Post: 510660 Technology consultant: support@wavesen.com Business consultant: sales@wavesen.com Complaint and suggestion: sunbirdit@hotmail.com

- Application fields:
	- > Bluetooth Car Handsfree Device
	- > Bluetooth GPS
	- > Bluetooth PCMCIA, USB Dongle
	- > Bluetooth Data Transfer
	- Software
		- $\triangleright$  CSR
- 3.PINs description

![](_page_36_Figure_9.jpeg)

Figure 3 PIN configuration

The PINs at this block diagram is as same as the physical one.

| <b>PIN Name</b> | PIN#     | Pad type              | Description                                                                               | <b>Note</b> |
|-----------------|----------|-----------------------|-------------------------------------------------------------------------------------------|-------------|
| <b>GND</b>      | 13 21 22 | <b>VSS</b>            | Ground pot                                                                                |             |
| 1V8             | 14       | <b>VDD</b>            | Integrated $1.8V$ (+) supply with<br>On-chip linear regulator output<br>within $1.7-1.9V$ |             |
| <b>VCC</b>      | 12       | 3.3V                  |                                                                                           |             |
| AIO0            | 9        | <b>Bi-Directional</b> | Programmable input/output line                                                            |             |
| AIO1            | 10       | Bi-Directional        | Programmable input/output line                                                            |             |

www.wavesen.com Phone: 020-84083341 Fax: 020-84332079 QQ:1043073574

Address: Room 527, No.13, Jiangong Road, Tianhe software park, Tianhe district, Guangzhou Post: 510660 Technology consultant: support@wavesen.com Business consultant: sales@wavesen.com Complaint and suggestion: sunbirdit@hotmail.com

Guangzhou HC Information Technology Co., Ltd.

| PIO <sub>0</sub> | 23             | <b>Bi-Directional</b>  | Programmable input/output line,        |                |
|------------------|----------------|------------------------|----------------------------------------|----------------|
|                  |                | <b>RX EN</b>           | control output for LNA(if fitted)      |                |
| PIO1             | 24             | <b>Bi-Directional</b>  | Programmable input/output line,        |                |
|                  |                | <b>TX EN</b>           | control output for PA(if fitted)       |                |
| PIO <sub>2</sub> | 25             | <b>Bi-Directional</b>  | Programmable input/output line         |                |
| PIO <sub>3</sub> | 26             | <b>Bi-Directional</b>  | Programmable input/output line         |                |
| PIO <sub>4</sub> | 27             | <b>Bi-Directional</b>  | Programmable input/output line         |                |
| PIO <sub>5</sub> | 28             | <b>Bi-Directional</b>  | Programmable input/output line         |                |
| PIO <sub>6</sub> | 29             | <b>Bi-Directional</b>  | Programmable input/output line         | <b>CLK_REQ</b> |
| PIO7             | 30             | <b>Bi-Directional</b>  | Programmable input/output line         | CLK_OUT        |
| PIO <sub>8</sub> | 31             | <b>Bi-Directional</b>  | Programmable input/output line         |                |
| PIO <sub>9</sub> | 32             | <b>Bi-Directional</b>  | Programmable input/output line         |                |
| <b>PIO10</b>     | 33             | <b>Bi-Directional</b>  | Programmable input/output line         |                |
| <b>PIO11</b>     | 34             | <b>Bi-Directional</b>  | Programmable input/output line         |                |
| <b>RESETB</b>    | 11             | <b>CMOS</b> Input with |                                        |                |
|                  |                | weak intemal           |                                        |                |
|                  |                | pull-down              |                                        |                |
| <b>UART_RTS</b>  | $\overline{4}$ | CMOS output,           | UART request to send, active low       |                |
|                  |                | tri-stable with weak   |                                        |                |
|                  |                | internal pull-up       |                                        |                |
| <b>UART_CTS</b>  | 3              | CMOS input with        |                                        |                |
|                  |                | weak internal          | UART clear to send, active low         |                |
|                  |                | pull-down              |                                        |                |
| <b>UART RX</b>   | $\overline{2}$ | CMOS input with        | <b>UART</b> Data input                 |                |
|                  |                | weak internal          |                                        |                |
|                  |                | pull-down              |                                        |                |
| <b>UART_TX</b>   | $\mathbf{1}$   | CMOS output,           | <b>UART</b> Data output                |                |
|                  |                | Tri-stable with        |                                        |                |
|                  |                | weak internal          |                                        |                |
|                  |                | pull-up                |                                        |                |
| SPI_MOSI         | 17             | CMOS input with        | Serial peripheral interface data input |                |
|                  |                | weak internal          |                                        |                |
|                  |                | pull-down              |                                        |                |
| SPI_CSB          | 16             | CMOS input with        | Chip select for serial peripheral      |                |
|                  |                | weak internal          | interface, active low                  |                |

www.wavesen.com Phone: 020-84083341 Fax: 020-84332079 QQ:1043073574

Address: Room 527, No.13, Jiangong Road, Tianhe software park, Tianhe district, Guangzhou Post: 510660 Technology consultant:  $\frac{1}{\text{support @wavesen.com}}$  Business consultant: sales @wavesen.com Complaint and suggestion: sunbirdit@hotmail.com

Guangzhou HC Information Technology Co., Ltd.

![](_page_38_Picture_97.jpeg)

## **4. The parameters and mode of product**

### LINVOR BLUE T

www.linvor.com

**Bluetooth Module &** Bluetooth

![](_page_39_Picture_68.jpeg)

蓝牙 RF 模块

- 1. 采用 CSR BC4 +8M FLASH 方案
- 2. 具有 PIO0-PIO11、AIO0、AIO1、 USB、PCM、UART 及 SPI 接口, 模块内置 8MFLASH, 功能强大, 用户可定制软件,适用于各种蓝牙 设备, 内置 RF 天线,便于调试。

![](_page_39_Picture_69.jpeg)

Page 1of 2

**If you want more information, please visit www.wavesen.com.** 

www.wavesen.com Phone: 020-84083341 Fax: 020-84332079 QQ:1043073574 Address: Room 527, No.13, Jiangong Road, Tianhe software park, Tianhe district, Guangzhou Post: 510660 Technology consultant: support@wavesen.com Business consultant: sales@wavesen.com Complaint and suggestion: sunbirdit@hotmail.com

# LINVOR BLUE T www.linvor.com

 $LV-BC-2.0$ 

单位:  $m m$ 

![](_page_40_Figure_4.jpeg)

www.wavesen.com Phone: 020-84083341 Fax: 020-84332079 QQ:1043073574 Address: Room 527, No.13, Jiangong Road, Tianhe software park, Tianhe district, Guangzhou Post: 510660<br>Technology consultant: support@wavesen.com Business consultant: sales@wavesen.com Technology consultant: support@wavesen.com Complaint and suggestion: sunbirdit@hotmail.com

## 5. Block diagram

![](_page_41_Figure_2.jpeg)

Figure 5 Block diagram 2

www.wavesen.com Phone: 020-84083341 Fax: 020-84332079 QQ:1043073574 Address: Room 527, No.13, Jiangong Road, Tianhe software park, Tianhe district, Guangzhou Post: 510660<br>Technology consultant: support@wavesen.com Business consultant: sales@wavesen.com Technology consultant: support@wavesen.com Complaint and suggestion: sunbirdit@hotmail.com

HC-04/06 master device has a function of remembering the last paired slave device. As a master device, it will search the last paired salve device until the connection is built. But if the WAKEUP bottom is pressed, HC-04/06 will lose the memory and research the new slave device.

### 6. Debugging device

6.1 Device

PC, hardware, 3G, 3G Frequency Counter (SP3386), 3.15V DC power supply, Shielding, Bluetooth Test box.

6.2 Software

### 7. Characteristic of test

![](_page_42_Picture_113.jpeg)

www.wavesen.com Phone: 020-84083341 Fax: 020-84332079 QQ:1043073574 Address: Room 527, No.13, Jiangong Road, Tianhe software park, Tianhe district, Guangzhou Post: 510660 Technology consultant: support@wavesen.com Business consultant: sales@wavesen.com Complaint and suggestion: sunbirdit@hotmail.com

# 8. Test diagram

![](_page_43_Figure_2.jpeg)

Shielding Box

### **Fig 1. Programming and Freq. Alignment**

![](_page_43_Figure_5.jpeg)

### **Fig 2 RF parameter Test Procedure**

www.wavesen.com Phone: 020-84083341 Fax: 020-84332079 QQ:1043073574 Address: Room 527, No.13, Jiangong Road, Tianhe software park, Tianhe district, Guangzhou Post: 510660 Technology consultant: support@wavesen.com Business consultant: sales@wavesen.com Complaint and suggestion: sunbirdit@hotmail.com

![](_page_44_Figure_1.jpeg)

## Fig 3 Assemble/Alignment/Testing Flow Chart

www.wavesen.com Phone: 020-84083341 Fax: 020-84332079 QQ:1043073574 Address: Room 527, No.13, Jiangong Road, Tianhe software park, Tianhe district, Guangzhou Post: 510660<br>Technology consultant: support@wavesen.com Business consultant: sales@wavesen.com Technology consultant: support@wavesen.com Complaint and suggestion: sunbirdit@hotmail.com

### 9.AT command set

The way to the AT command mode: supply power to the module, it will enter to the AT mode if it needn't pair. The interval of command is about 1 second.

Default parameter: Baud rate:9600N81, ID: linvor, Password:1234

1. Test communication Send: AT (please send it every second) Back: OK

2. Reset the Bluetooth serial baud rate Send: AT+BAUD1 Back: OK1200 Send: AT+BAUD2 Back: OK2400 …… 1---------1200 2---------2400 3---------4800 4---------9600 (Default)

5---------19200 6---------38400

- 7---------57600
- 8---------115200 9---------230400

A---------460800

B---------921600

C---------1382400

PC can't support the baud rate lager than 115200. The solution is: make the MCU have higher baud rate (lager than 115200) through programming, and reset the baud rate to low level through the AT command.

The baud rate reset by the AT command can be kept for the next time even though the power is cut off.

3. Reset the Bluetooth name

Send: AT+NAMEname

Back: OKname

www.wavesen.com Phone: 020-84083341 Fax: 020-84332079 QQ:1043073574 Address: Room 527, No.13, Jiangong Road, Tianhe software park, Tianhe district, Guangzhou Post: 510660 Technology consultant: support@wavesen.com Business consultant: sales@wavesen.com Complaint and suggestion: sunbirdit@hotmail.com

Parameter name: Name needed to be set (20 characters limited)

Example:

Send: AT+NAMEbill\_gates

Back: OKname

Now, the Bluetooth name is reset to be "bill\_gates"

The parameter can be kept even though the power is cut off. User can see the new Bluetooth name in PDA refresh service. (Note: The name is limited in 20 characters.)

4. change the Bluetooth pair password

Send: AT+PINxxxx

Back:OKsetpin

Parameter xxxx: The pair password needed to be set, is a 4-bits number. This command can be used in the master and slave module. At some occasions, the master module may be asked to enter the password when the master module tries to connect the slave module (adapter or cell-phone). Only if the password is entered, the successful connection can be built. At the other occasions, the pair can be finish automatically if the master module can search the proper slave module and the password is correct. Besides the paired slave module, the master can connect the other devices who have slave module, such as Bluetooth digital camera, Bluetooth GPS, Bluetooth serial printer etc. Example: Send: AT+PIN8888 Back: OKsetpin

Then the password is changed to be 8888, while the default is 1234. This parameter can be kept even though the power is cut off.

5. No parity check ( The version, higher than V1.5, can use this command ) Send: AT+PN (This is the default value) Back: OK NONE

6. Set odd parity check ( The version, higher than V1.5, can use this command ) Send: AT+PO Back: OK ODD

7. Set even parity check( The version, higher than V1.5, can use this command ) Send: AT+PE Back: OK EVEN

8. Get the AT version Send: AT+VERSION Back: LinvorV1.n